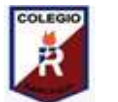

**Colegio Isabel Riquelme U.T.P.**

## **TAREA DIGITAL N° 4**

### **ASIGNATURA: TALLER DE COMPUTACIÓN**

**CURSO: 5° AÑO A**

#### **DOCENTE: CLAUDIA ROJAS O**

#### **SEMANA: DEL 27 AL 30 DE ABRIL**

#### **COREEO DEL DOCENTE: [claudia.rojas@colegio-isabelriquelme.cl](mailto:claudia.rojas@colegio-isabelriquelme.cl)**

**OBJETIVO DE LA CLASE:** Aprender a utilizar Microsoft Word y sus herramienas de edición de texto.

#### **Desarrollo de la clase AHORA MANOS A LA OBRA, te toca trabajar a ti.**

En esta tarea pondrás en práctica lo aprendido en la guía digital Nº3 del "Taller de Computación", tendrás que elaborar un texto corto con título. Para ello sigue las siguientes instrucciones:

- 1. Selecciona un texto en internet, éste puede ser una noticia o un cuento corto, ambos de no más de 12 líneas.
- 2. Transcribe el texto al software "Microsoft Word". Es decir abre "Microsoft Word" y selecciona "Nuevo" o "Nuevo archivo" esto puede variar un poco dependiendo del año del software. Una vez seleccionado esto, aparecerá una hoja en blanco. Es aquí donde debes transcribir el texto.
- 3. Colócale título al texto, no es necesario que sea el mismo título original, puedes echar a andar tu creatividad y cambiarlo por el título que te parezca. El título debe estar "centrado", es decir utilizar la herramienta para centrar mostrada en la guía. Además debe estar en "letra negrita", con letra tamaño 14, tipo de letra "Times" o "New Times" y puedes cambiarle el color al que te guste. Es decir, como el siguiente ejemplo:

#### **"La educación es fundamental en la sociedad"**

- 4. El texto transcrito abajo del título debe estar "justificado", esto utilizando la herramienta indicada con el ícono **, mostrado en la guía**. Además debe estar en color negro, tamaño 12, tipo de letra "New Times" o "Times".
- 5. Abajo del texto escribe tu nombre, también en la letra "New Times" o "Times", tamaño de letra 12, debe estar en "letra negrita", "curvada" y justificada con el

 $\overline{\text{R}}$ , esto para que tu nombre se coloque en el lado derecho del texto.

6. Finalmente guarda este texto como un archivo, para ello dirígete a "Archivo", "Guardar como" colócale tu nombre y guárdalo en tu escritorio. Posterior a ello, pídele a un adulto que te ayude a enviármelo a mi correo (claudia.rojas@colegioisabelriquelme.cl ).

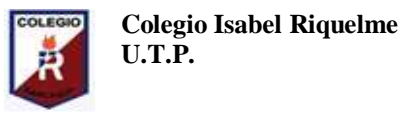

 **TAREA DIGITAL N° 3**

# **ASIGNATURA: TALLER DE COMPUTACIÓN CURSO: 5° AÑO A**

**DOCENTE: CLAUDIA ROJAS O SEMANA: DEL 27 AL 30 DE ABRIL**

**COREEO DEL DOCENTE: claudia.rojas@colegio-isabelriquelme.cl**

**OBJETIVO DE LA CLASE: Aprender a utilizar Microsoft Word y sus herramienas de edición de texto.**

#### **SOLUCIONARIO**

**Esperando que hayas disfrutado y aprendido con el logro de este trabajo, el resultado esperado de éste es algo similar al siguiente ejemplo:**

#### **"La educación es fundamental en la sociedad"**

La educación es uno de los factores que más influye en el avance y progreso de personas y sociedades. Además de proveer conocimientos, la educación enriquece la cultura, el espíritu, los valores y todo aquello que nos caracteriza como seres humanos.

La educación es necesaria en todos los sentidos. Para alcanzar mejores niveles de bienestar social y de crecimiento económico; para nivelar las desigualdades económicas y sociales; para propiciar la movilidad social de las personas; para acceder a mejores niveles de empleo; para elevar las condiciones culturales de la población; para ampliar las oportunidades de los jóvenes; para vigorizar los valores cívicos y laicos que fortalecen las relaciones de las sociedades; para el avance democrático y el fortalecimiento del Estado de derecho; para el impulso de la ciencia, la tecnología y la innovación.

La educación siempre ha sido importante para el desarrollo, pero ha adquirido mayor relevancia en el mundo de hoy que vive profundas transformaciones, motivadas en parte por el vertiginoso avance de la ciencia y sus aplicaciones, así como por el no menos acelerado desarrollo de los medios y las tecnologías de la información.

*Claudia Rojas O.*